## **Vertrag kündigen**

Gehen Sie dazu bitte auf:

<https://hsk.evopark.de/>

und loggen sich oben rechts unter "Einloggen" in Ihrem Kundenkonto ein.

Unter dem Reiter "Verträge" finden Sie Ihre Vertragsdaten:

Hier können Sie das Kündigungsdatum eintragen oder über das Kalenderblatt auswählen. Dann klicken Sie auf "Kündigung speichern".

Anschließend öffnet sich folgendes Feld:

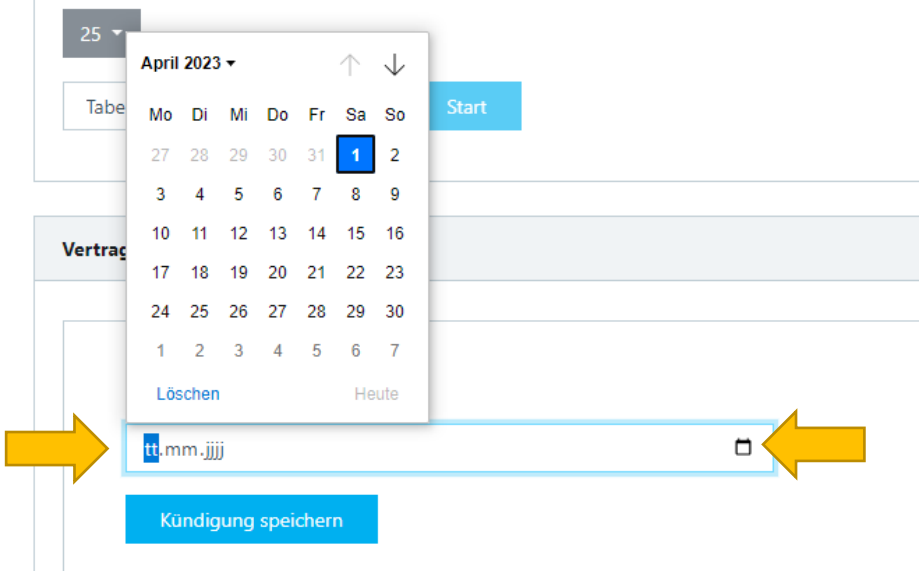

## **Bemerkung:**

Das Kündigungsdatum ist immer 1 Tag vor dem Vertragsbeginn.

Beispiel:

Wenn der Vertragsbeginn der **01.01.** war, können Sie immer zum **30./31.** eines Monats kündigen.

Wenn der Vertragsbeginn der **12.01.** war, können Sie immer nur zum **11.** eines Monats kündigen.

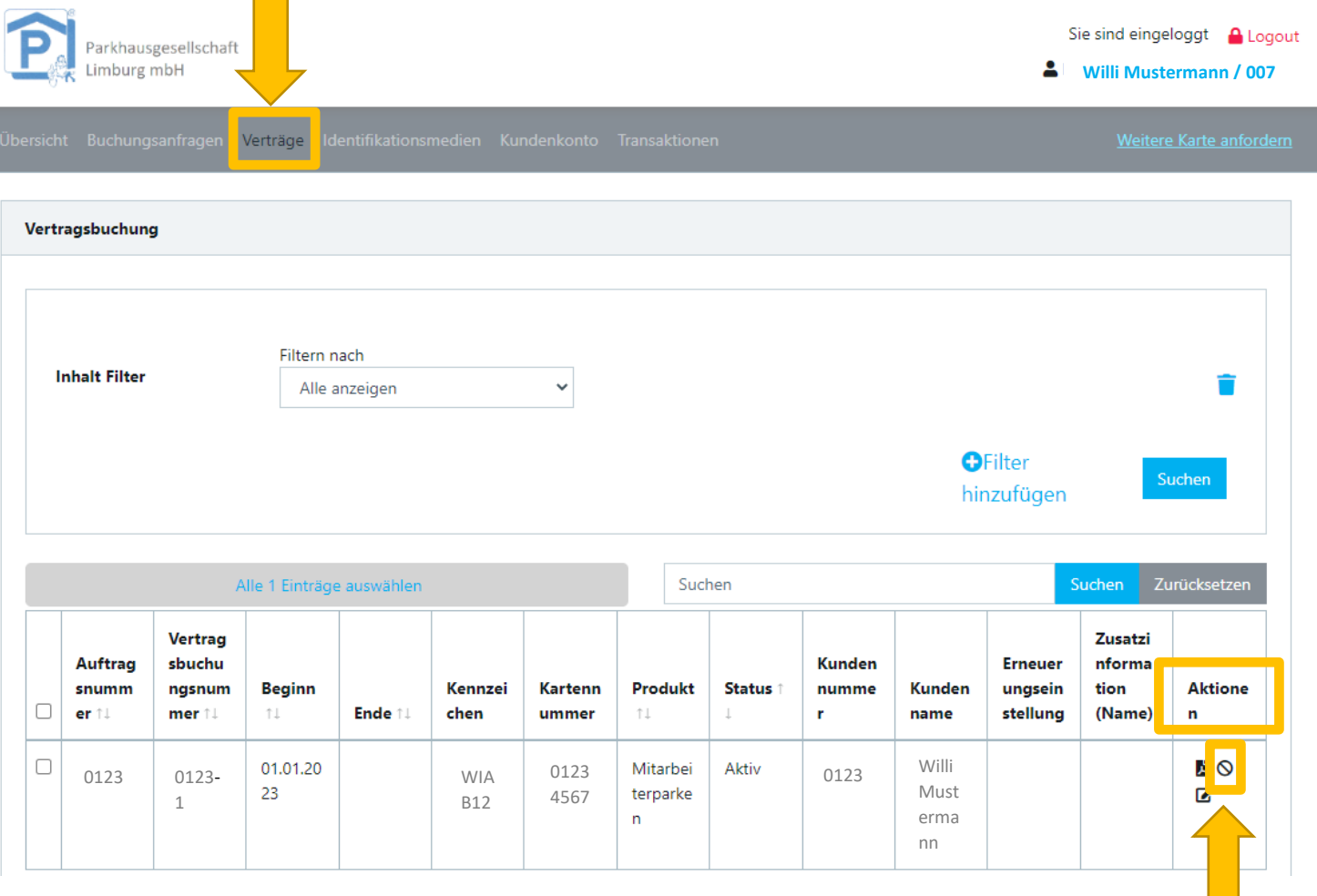

Klicken Sie dann unter "Aktionen" auf das Kündigungszeichen <sup>®</sup>